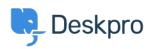

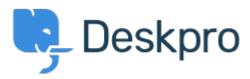

<u>Centro de Suporte</u> > <u>Comunidade</u> > <u>Feature Request</u> > <u>Follow Up Date Selection</u> Follow Up Date Selection Collecting Feedback

• Patrick Wijntjes

• Nome do fórum: #Feature Request

When you create a new Follow Up, you can select a date/time. When you click this field, a mini calendar opens, but I can't change the month/year in this calendar unless I type the month/year in the input field, or use the arrow to move forward one month at a time. If you would like to go a year ahead, you would have to click this 12 times. It would be simpler to allow you to scroll through the months and years.